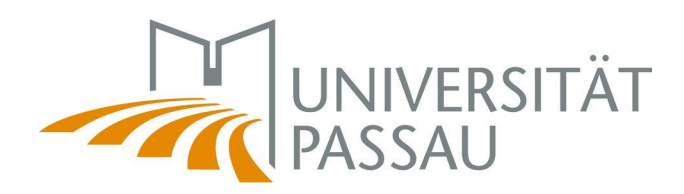

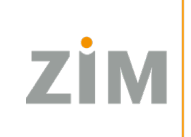

# HERZLICH WILLKOMMEN!

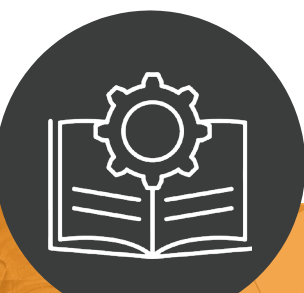

Ihr Leitfaden für einen guten Start in die IT-Welt der Universität Passau

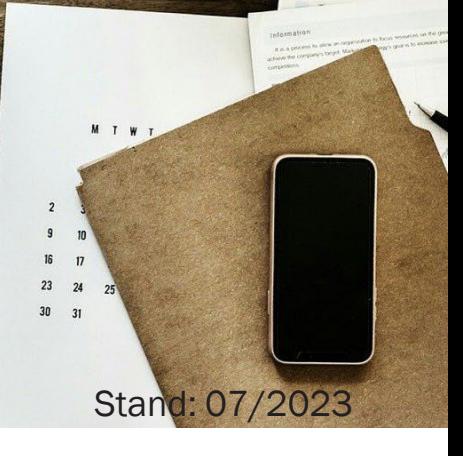

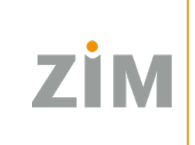

# INHALTSVERZEICHNIS

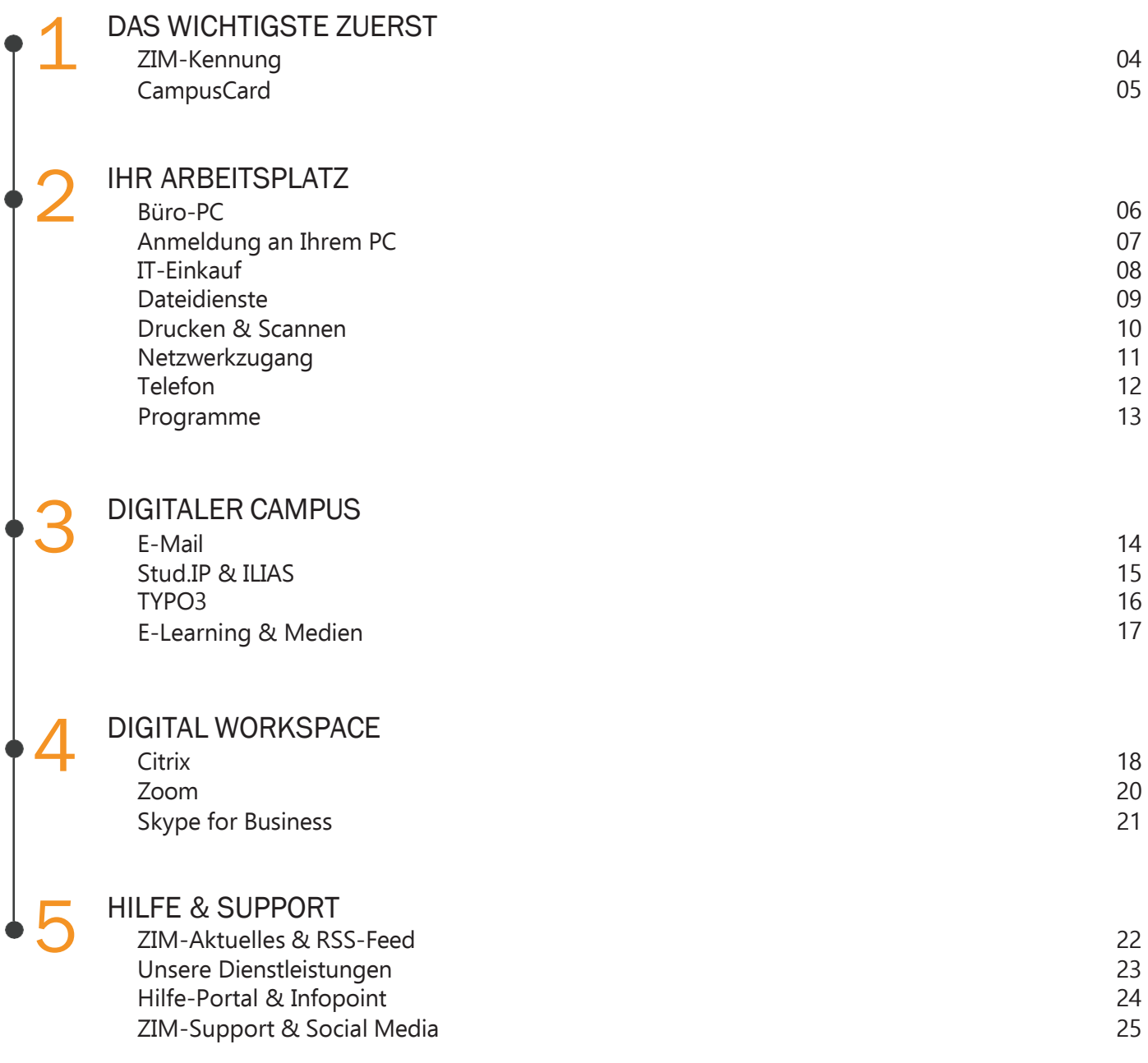

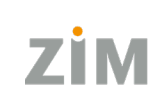

### DAS WICHTIGSTE ZUERST

# ZIM-KENNUNG

Für die Anmeldung zu den meisten Systemen benötigen Sie Ihre Kennung.

### **Welche Kennungen gibt es?**

- **ZIM-Kennung:** Mit Ihrer ZIM-Kennung können Sie sich z. B. an Ihrem PC, in Stud.IP und in Ihrem E-Mail-Programm anmelden.
- **Administrator-Kennung für Ihren PC:** Zusammen mit Ihrem PC erhalten Sie eine Administrator-Kennung. Diese benötigen Sie z. B. zur Installation von Software. Bitte bewahren Sie diese Kennung gut auf!

#### **Wie erhalten Sie Ihre ZIM-Kennung?**

Als Beschäftigte erhalten Sie Ihre ZIM-Kennungen automatisch.

### **Wie lange können Sie die ZIM-Kennung nutzen?**

Die Gültigkeitsdauer Ihrer ZIM-Kennung endet mit dem Tag des Ausscheidens aus dem Dienstverhältnis. Wird das Dienstverhältnis verlängert, so wird auch die Kennung automatisch entsprechend verlängert. Eine bereits abgelaufene Kennung kann durch Verlängerung des Dienstverhältnisses wieder "reaktiviert" werden.

Ca. sechs Wochen vor Ablauf der Kennung erhalten Sie per E-Mail eine Benachrichtigung über das Ablaufdatum.

#### **Bitte sichern Sie rechtzeitig auf Netzlaufwerken gespeicherte Daten, die Sie nach Ablauf Ihrer ZIM-Kennung weiterhin benötigen, auf persönlichen Speichermedien!**

### **Zusätzlich brauchen Sie für die Anmeldung Ihr persönliches Passwort.**

- Mit Hilfe des **24h-Passwortservices** können Sie gleich zu Beginn Ihre Handynummer oder Mail-Adresse hinterlegen und mit dieser dann Ihr Passwort erneuern, falls Sie es vergessen haben.
- **Sie möchten Ihr Passwort ändern?** Füllen Sie dazu ein Online-Formular unter [www.zim.uni-passau.de/login](http://www.zim.uni/) aus.

**Links:** [www.zim.uni-passau.de/z](http://www.zim.uni/)im-kennung [www.zim.uni-](http://www.zim.uni/)passau.de/login/kennung-fuer-beschaeftigte [www.zim.uni-](http://www.zim.uni/)passau.de/login

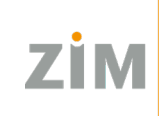

### DAS WICHTIGSTE ZUERST

# **CAMPUSCARD**

Für Beschäftigte der Universität Passau steht die personalisierte CampusCard zur Verfügung. Eine CampusCard erhalten:

- Beschäftigte mit einem Dienst- bzw. Beschäftigungsverhältnis
- **Lehrbeauftragte**

### **Personalisierung:**

- **Foto:** Das Foto für den Ausweis reichen Sie bei der Antragstellung ein. Verzichten Sie auf ein Foto auf der CampusCard, ist für die Ausleihe bei der Universitätsbibliothek zusätzlich die Vorlage eines Lichtbildausweises erforderlich.
- **Name, Vorname, Titel:** Ihre Personendaten werden aus den in zentralen Systemen gespeicherten Informationen bezogen.
- **Kartennummer:** Die Kartennummer dient der Identifizierung Ihrer Karte.
- **UB-Benutzernummer:** Die elfstellige Nummer wird bei der Antragstellung generiert und beim Kartendruck im Chip hinterlegt. Sie wird außerdem auf der Rückseite als Barcode und im oberen Streifen aufgedruckt.

### **Funktionen der CampusCard für Beschäftigte**:

- Zeiterfassung für wissenschaftsunterstützende Beschäftigte
- Zahlfunktion in Mensa und Cafeterien
- Zahlfunktion für Druck- und Kopierdienste
- Ausweis für die Universitätsbibliothek
- Nutzung der Schließfächer
- Zutritt zum Sportzentrum
- Zutritt zu Gebäuden

#### **Ersatzkarte:**

<span id="page-3-0"></span>Falls Sie Ihre CampusCard verloren haben, können Sie eine Ersatzkarte im Kartenportal auf Stud.IP beantragen. Als Alternative zum Stud.IP Kartenportal können Sie die Ersatzkarte auch über das Sekretariat der Personalabteilung beantragen. Sie können Ihre Anträge formlos per E-Mail an das Personalbüro stellen. Falls Sie ein Bild möchten, fügen Sie dieses bitte Ihrer E-Mail bei.

**Links:** [www.hilfe.uni-](http://www.hilfe.uni/)passau.de/campuscard/kartentypen [www.hilfe.uni-passau.de/campuscard/verlust-und-defekt](http://www.hilfe.uni/) [www.hilfe.uni-passau.de/campuscard/kartentypen/beschaeftigte](#page-3-0)

### IHR ARBEITSPLATZ

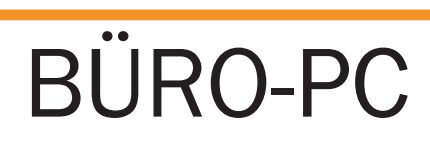

Wir betreuen Ihre dienstlichen PCs und Laptops. Wir stellen Ihnen auch eine Vielzahl an IT- und Mediendiensten bereit und bieten Ihnen Anleitungen zu Themen wie der Aufbau Ihres PC's, Anmeldung und vieles mehr.

### **Büroarbeitsplätze für Beschäftigte:**

So erhalten Sie Ihren PC:

- 1. Informieren Sie sich über das Angebot an Hardware.
- 2. Senden Sie dem IT-Einkauf eine Materialanforderung.
- 3. Wir installieren Ihren PC mit unserem ZIM-Standard-Image.
- 4. Wir senden Ihnen Ihren PC über die Hauspost zu.
- 5. Sie bauen Ihren PC auf.
- 6. Sie nehmen Ihren PC in Betrieb.
- 7. Sie installieren Drucker und Scanner.

Sie haben Fragen zu Ihrem PC? In unserem Hilfe-Portal haben wir für Sie zahlreiche Anleitungen zusammengestellt.

Über unsere Softwareverteilung bieten wir Ihnen hilfreiche Programme an.

### **Erste Hilfe:**

Ihr PC macht nicht das, was er soll? Häufig sind es Kleinigkeiten, die Sie selbst schnell und einfach beheben können. Dazu gibt es online Tipps zur Fehleranalyse.

**Links:** [www.uni-passau.de/bereiche/beschaeftigte/finanzen/it-einkauf/hardware](http://www.uni-passau.de/bereiche/beschaeftigte/finanzen/it-einkauf/hardware) [www.hilfe.uni-passau.de/arbeitsplaetze/buero-pcs](http://www.hilfe.uni-passau.de/arbeitsplaetze/buero-pcs) [www.hilfe.uni-passau.de/arbeitsplaetze/buero-pcs/fehleranalyse-reparatur](http://www.hilfe.uni-passau.de/arbeitsplaetze/buero-pcs/fehleranalyse-reparatur)

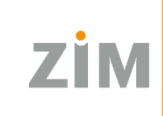

### IHR ARBEITSPLATZ

# ANMELDUNG

### **ADS-Anmeldung:**

Um sich unter Windows an einem PC, der im Universitätsnetz angeschlossen ist, anzumelden, benötigen Sie Ihre ZIM-Kennung. Die Anmeldung erfolgt über Microsoft Active Directory auf der Domäne ADS.

**Achtung**: Nutzen Sie hierfür das kabelgebundene Netzwerk der Universität, nicht WLAN!

### **Administrator-Kennung:**

Bei der Installation Ihres Arbeitsplatzes wird ein Administrator-Konto eingerichtet, dessen Passwort in einem verschlossenen Kuvert zusammen mit dem PC ausgeliefert wird. Diese Kennung soll ausschließlich nur zur Softwareinstallation und bestimmten Systemeinstellungen verwendet werden.

**Links:** [www.hilfe.uni-passau.de/arbeitsplaetze/anmeldung-an-einem-pc](http://www.hilfe.uni-passau.de/arbeitsplaetze/anmeldung-an-einem-pc)

### **IHR ARBEITSPLATZ**

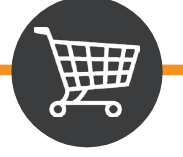

# IT-EINKAUF

Der IT-Einkauf wickelt alle IT-Beschaffungen an der Universität ab. Da IT-Beschaffungen in der Regel auf Ausschreibungen beruhen, dürfen Aufträge dazu nicht durch die anfordernde Stelle erteilt werden, sondern müssen über den IT-Einkauf erfolgen.

Bitte verwenden Sie für alle IT-Beschaffungsanträge und Anfragen zu Hardware und Software das **Formular zur Materialanforderung.** Bei der Bestellung von neuen Rechnern müssen Sie bereits die gewünschte Software-Ausstattung mit angeben. Senden Sie das unterschriebene Formular per Hauspost an den IT-Einkauf.

### **Rahmenverträge:**

Beschaffungen von IT-Produkten werden in der Regel über Rahmenverträge abgewickelt. Diese gelten unabhängig davon, aus welcher Finanzierungsquelle die Zahlungen für einen Beschaffungsantrag veranlasst werden. Bezugsberechtigt sind die Beschäftigten der Universität Passau. Der Bezug ist auf Geräte für den dienstlichen Gebrauch beschränkt. Bei der Bestellung von Geräten anderer Hersteller muss eine nachvollziehbare Begründung von Seiten des Endkunden vorgelegt werden.

#### **Geräteangebot:**

Hardware:

- Notebooks
- Standard-PC und Monitore
- Drucker

Bitte beachten Sie beim Ausfüllen des Formulars die wichtigen Hinweise zu den erforderlichen Angaben. Fehlende Angaben können zu Verzögerungen im Beschaffungsprozess führen.

Links: www.uni-passau.de/bereiche/beschaeftigte/finanzen/it-einkauf www.uni-passau.de/bereiche/beschaeftigte/finanzen/it-einkauf/vergabeinformationen www.uni-passau.de/bereiche/beschaeftigte/finanzen/it-einkauf/materialanforderung

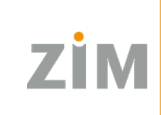

### IHR ARBEITSPLATZ

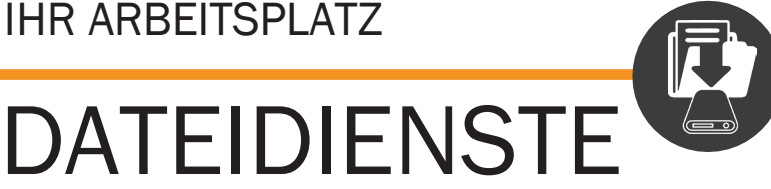

Sie können Ihre Daten auf LRZ-Servern, auf ZIM-Servern, auf der internen Festplatte oder auf externen Speichermedien, z. B. einer externen Festplatte, speichern.

### **Netzlaufwerke:**

Für Studierende und Beschäftigte stellen wir einen privaten Speicherbereich (Laufwerk H: auf unseren Servern) zur Verfügung. Darüber hinaus erhalten Sie an einem Lehrstuhl oder einer Einrichtung bzw. Abteilung Zugriff auf einen gemeinsamen Speicherbereich (Laufwerk I:).

Mithilfe von Rechten können Sie einstellen, wer Ihre Ordner und Dateien auf dem Netzlaufwerk sehen und bearbeiten kann.

### **LRZ Sync+Share:**

Greifen Sie weltweit auf Ihre Daten zu. Das Leibniz-Rechenzentrum der Bayerischen Akademie der Wissenschaften (kurz LRZ) bietet für Beschäftigte und Studierende teilnehmender Hochschulen einen Onlinespeicherplatz an.

Ihnen stehen 50 GB Speicherplatz zur Verfügung. Sie können über Ihren Browser, per Client oder per App darauf zugreifen.

Sie können LRZ Sync+Share nutzen, solange Ihre ZIM-Kennung gültig ist.

### **Interne Festplatte:**

Die Speicherkapazität aktueller Festplatten ist im Vergleich zum Netzwerkspeicher sehr groß. Festplatten haben auch höhere Übertragungsraten, so dass auf Daten schneller zugegriffen werden kann. Der Zugriff ist auf den jeweiligen Rechnern beschränkt.

### **Externe Speichermedien:**

Externe Speichermedien bieten sich an, wenn Sie eine zusätzliche Sicherungskopie einer Datei anlegen wollen oder Dateien von einem Gerät auf ein anderes Gerät übertragen möchten.

**Achtung:** Sorgen Sie stets für Sicherheitskopien von wichtigen Daten die auf der internen Festplatte oder externen Medien gespeichert werden! Müssen Rechner neu installiert werden, so kann das ZIM keine Datensicherung vornehmen.

**Links:** [www.hilfe.uni-passau.de/arbeitsplaetze/dateidienste](http://www.hilfe.uni-passau.de/arbeitsplaetze/dateidienste) [www.hilfe.uni-passau.de/netzlaufwerke](http://www.hilfe.uni-passau.de/netzlaufwerke) [www.hilfe.uni-passau.de/arbeitsplaetze/dateidienste/lrz-sync-share](http://www.hilfe.uni-passau.de/arbeitsplaetze/dateidienste/lrz-sync-share)

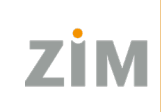

### **IHR ARBEITSPLATZ**

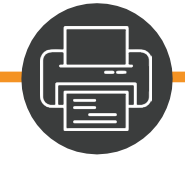

# <span id="page-8-0"></span>DRUCKEN & SCANNEN

### **Welche Drucker gibt es?**

- **Campusdrucker**
- **Bürodrucker**

### **Campusdrucker:**

Mit dem Campusdrucker können Sie Druckaufträge zentral an einen Server schicken und anschließend mit Hilfe Ihrer CampusCard oder Ihrer dienstlichen Kopierkarte an jedem beliebigen Campusdrucker an der Universität ausdrucken.

Auf Ihrem Büro-PC und in PC-Pools ist der Campusdrucker schon installiert.

### **Druckauftrag an Campusdrucker senden:**

- 1. Campusdrucker in den Druckeinstellungen auswählen.
- 2. Kartennummer Ihrer Kopierkarte/CampusCard eingeben.
- 3. Karte in das Terminal einführen.
- 4. Drucken bzw. Scannen mithilfe der Pfeiltasten auswählen.

### **Bürodrucker:**

Wir empfehlen Ihnen, Ihren Drucker über das Netzwerk anzuschließen. So können mehrere Personen den Drucker nutzen.

Zuerst müssen Sie den Drucker anschließen und ihn dann mithilfe des ZIM-Drucker-Tools installieren. Eine genauere Anleitungen zur Installation Ihres Bürodruckers finden Sie auch im Hilfe-Portal.

### **Scannen:**

Hier können Sie an der Universität scannen:

- an jedem Campusdrucker (Scannen ist kostenpflichtig)
- in den Bibliotheken
- an den Scanstationen in den PC-Pools (Scannen ist kostenlos)
- in Ihrem Büro mit einem Multifunktionsgerät oder einem Scanner

Sie können auch im Büro mit Ihrem Bürodrucker scannen (wenn möglich).

**Links:** [www.hilfe.uni-passau.de/arbeitsplaetze/drucken-scannen/campusdrucker](http://www.hilfe.uni-passau.de/arbeitsplaetze/drucken-scannen/campusdrucker) [www.hilfe.uni-passau.de/arbeitsplaetze/drucken-scannen/buerodrucker](http://www.hilfe.uni-passau.de/arbeitsplaetze/drucken-scannen/buerodrucker) [www.hilfe.uni-passau.de/arbeitsplaetze/drucken-scannen/scanner](http://www.hilfe.uni-passau.de/arbeitsplaetze/drucken-scannen/scanner)

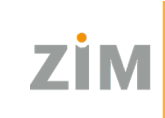

### IHR ARBEITSPLATZ

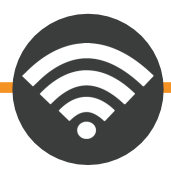

# <span id="page-9-0"></span>NETZWERK-ZUGANG

### **Netzwerkzugang in Büroräumen:**

In nicht öffentlich zugänglichen Büroräumen befinden sich kabelgebundene Netzwerkanschlüsse, über die Sie als Beschäftigte der Universität direkten Zugang zum Universitätsnetz erhalten.

### **Kabelloser Zugang mit Eduroam:**

Als Angehörige der Universität Passau mit ZIM-Kennung können Sie den WLAN-Internetzugang über Eduroam mit geeigneten Geräten wie folgt einrichten:

- 1. Sie benötigen eine beliebige funktionierende Internetverbindung (eigenes WLAN, mobile Daten, etc.)
- 2. Laden Sie Ihr persönliches Eduroam-Zertifikat, entweder im sogenannten PKCS#12-Format (für Windows, Linux, Android) oder im Mobileconfig-Format (für Apple-Geräte mit macOS oder iOS) herunter, Website https://www.uni-passau.de/eduroam.

Leider sind nicht alle Geräte für Eduroam geeignet. Bitte beachten Sie daher online unsere Hinweise zu geeigneten Geräten.

Eine genaue Anleitung zur Einrichtung von Eduroam finden Sie im Hilfe-Portal.

**Links:** [www.zim.uni-passau.de/dienstleistungen/netzwerk-und-server/netzwerkzugang](http://www.zim.uni-passau.de/dienstleistungen/netzwerk-und-server/netzwerkzugang) [www.zim.uni-passau.de/dienstleistungen/netzwerk-und-server/netzwerkzugang/eduroam/fuer-uniangehoerige](http://www.zim.uni-passau.de/dienstleistungen/netzwerk-und-server/netzwerkzugang/eduroam/fuer-uniangehoerige)

### IHR ARBEITSPLATZ

# TELEFON

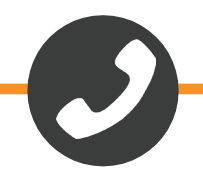

### **Das Systemtelefon SNOM D385:**

Das Telefon gewährleistet durch seine verbesserte Ergonomie, einer optimalen Haptik und einem neigbaren Farbdisplay eine angenehme Benützung im Alltag.

### **Der UCware UCC-Client:**

Die Einstellungen zur eigenen Nebenstelle können individuell durch jeden Benutzer selbst vorgenommen werden. Auch die komfortable Bedienung des Telefons ist über den digitalen Zugang des mitgelieferten UCware UCC-Client möglich.

### **Der Skype for Business-Client:**

Zusätzlich ist das Telefonieren ohne Tischtelefon über den Skype for Business-Client möglich. Dadurch können Sie ortsunabhängig telefonisch jederzeit unter Ihrer Büronummer erreichbar sein. Abgehende Anrufe vom Skype for Business-Client erscheinen dem Anrufziel mit der Büronummer. Der Skype for Business-Client kann auf den verschiedensten Endgeräten (z. B. Citrix-Umgebung, Heim-PC oder -Laptop, Dienst-Laptop, Android-Smartphone, iPhone) betrieben werden.

**Links:** [www.hilfe.uni-passau.de/arbeitsplaetze/telefonie](http://www.hilfe.uni-passau.de/arbeitsplaetze/telefonie)

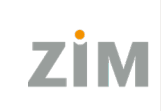

### IHR ARBEITSPLATZ

# PROGRAMME

Unter Windows haben Sie die Möglichkeit, Standardprogramme festzulegen. Sie können einstellen, welche Dateien und Protokolle mit welchem Programm geöffnet werden sollen. Haben Sie ein Programm als Standard festgelegt, wird das gewünschte Programm automatisch, z. B. bei einem Doppelklick auf eine Datei oder bei einem Klick auf einen Link zu einer E-Mail-Adresse, geöffnet.

### **Virenschutz mit Microsoft Defender:**

Das bisher genutzte Produkt Sophos Antivirus wird vom Hersteller ab Anfang Juli 2023 eingestellt und hat im Anschluss keine Schutzwirkung mehr. Um ein möglichst hohes Schutzniveau aufrechtzuerhalten, ist ein Wechsel auf ein alternatives Antiviren-Produkt ihrer Wahl erforderlich. Ab Anfang Mai 2023 ersetzt das ZIM auf allen zentral verwalteten Dienstgeräten das Virenschutz-Programm "Sophos Antivirus" durch "Microsoft Defender".

Auf lokalen PCs benötigt die Umstellung ca. 15 Minuten, während dieser der PC auch einmal neugestartet wird.

Unter Citrix wird die Sophos-Umstellung im Rahmen der nächtlichen Systemwartungsarbeiten durchgeführt.

Sophos-Installationen auf Privatgeräten und nicht zentral verwalteten Geräten (z. B. MacBooks, selbst-installierte Geräte) verlieren ebenso ab Juli 2023 ihre Schutzwirkung und müssen entfernt werden.

Es wird empfohlen, den Anleitungen entsprechend Ihres Betriebssystems zur Deinstallation des Sophos Virenschutzes vor Anfang Juli 2023 umzusetzen und durch ein neues Antivirenschutzprogramm ihrer Wahl zu ersetzen.

Bitte beachten Sie, dass das ZIM ausschließlich auf ZIM-verwalteten Dienstgeräten die darauf installierten Virenprogramme verwaltet und entsprechend wartet. Für die Funktionalität von privat installierten Programmen wird keine Gewährleistung übernommen.

**Links:** [www.hilfe.uni-passau.de/arbeitsplaetze/programme/standardprogramme](http://www.hilfe.uni-passau.de/arbeitsplaetze/programme/standardprogramme) [www.hilfe.uni-passau.de/arbeitsplaetze/programme/microsoft-offic](http://www.hilfe.uni-passau.de/arbeitsplaetze/programme/microsoft-office)e www.hilfe.uni-passau.de/arbeitsplaetze/programme/virenschutz

## DIGITALER CAMPUS

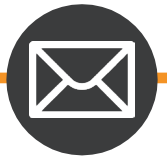

# E-MAIL

Für Ihren digitalen Schriftverkehr betreiben wir das E-Mail-System Outlook für Beschäftigte und Studierende.

Mit dem Onlinezugriff für Outlook können Sie Ihre E-Mails bequem über den Browser abrufen.

Alternativ zum Outlook-Desktop-Client (oder einem anderen E-Mail-Programm) können Sie auch mit Ihrem Browser über die Weboberfläche Outlook Web Access auf Ihre Mailbox zugreifen.

### **Anmeldung im Web Access:**

- 1. Öffnen Sie einen Webbrowser und suchen Sie nach "email.uni-passau.de".
- 2. In das Feld Benutzername tragen Sie Ihre ZIM-Kennung, z. B. muster01 (an dieser Stelle **MIT** @ads.uni-passau.de), ein. In das Feld Passwort geben Sie Ihr ZIM-Passwort ein. Beispiel für einen gültigen Anmeldenamen: muster01@ads.uni-passau.de. Bei anderen Systemen wie z. B. Stud.IP genügt die ZIM-Kennung, im Beispiel muster01.

### **Weiter nützliche Funktionen von Outlook:**

- E-Mails auf mobilen Geräten empfangen
- Ordner- und Kalenderfreigaben

Zu diesen Funktionen finden Sie die Anleitungen im Hilfe-Portal.

**Links:** [www.hilfe.uni-](http://www.hilfe.uni/)passau.de/arbeitsplaetze/e-mail/outlook [www.hilfe.uni-passau.de/arbeitsplaetze/e-mail/outlook/](http://www.hilfe.uni/)funktionen-und-module/e-mail

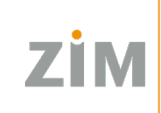

### DIGITALER CAMPUS

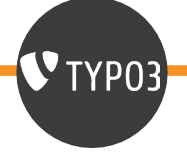

# TYPO3

Der Webauftritt der Universität Passau wird mit dem verbindlich festgelegten zentralen Content Management System TYPO3 erstellt.

Für TYPO3 müssen Sie eine TYPO3-Kennung beim ZIM beantragen. Sie erhalten diese nicht automatisch.

Wir schalten Sie gerne für TYPO3 frei. Bitte folgen Sie unseren drei Schritten, damit Sie Ihre TYPO3-Kennung erhalten:

### **1. Melden Sie sich erstmalig in TYPO3 an.**

Bei Ihrem ersten Login in das TYPO3-Content-Management-System wird Ihre Kennung erzeugt, der wir Ihre Rechte zuweisen können. Loggen Sie sich daher bitte einmal bei dem für Sie relevanten Backend-Zugang von TYPO3 mit Ihrer ZIM-Kennung und Ihrem ZIM-Passwort (Das gleiche Passwort, welches Sie auch etwa für Stud.IP oder die E-Mail-Dienste benutzen) ein.

#### **2. Reichen Sie Ihren Antrag auf Benutzerkennung ein.**

Bitte senden Sie einen ausgefüllten Antrag auf Benutzerkennung per Hauspost an das ZIM. Sie müssen auch einen neuen Antrag auf Benutzerkennung ausfüllen, wenn Sie die Organisationseinheit wechseln, also z. B. an einem anderen Lehrstuhl arbeiten, oder in TYPO3 die Bearbeitung eines anderen Bereiches übernehmen sollen.

### **3. Sie erhalten von uns Rückmeldung.**

Weitere Informationen zur Barrierefreiheit auf den Internetseiten sowie Anleitungen zum Erstellen der Seiten finden Sie im Hilfe-Portal.

**Links:** [www.hilfe.uni-passau.de/typo3-online-hilfe/barrierefreie-internetseiten](http://www.hilfe.uni-passau.de/typo3-online-hilfe/barrierefreie-internetseiten) [www.hilfe.uni-passau.de/typo3-online-hilfe/typo3-kennung](http://www.hilfe.uni-passau.de/typo3-online-hilfe/typo3-kennung) [www.hilfe.uni-passau.de/typo3-online-hilfe](http://www.hilfe.uni-passau.de/typo3-online-hilfe)

### DIGITALER CAMPUS

<span id="page-14-0"></span>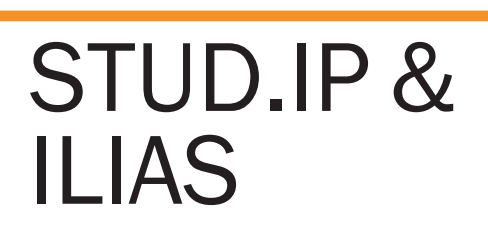

Stud.IP steht für **Stud**ienbegleitender **I**nternetsupport von **P**räsenzlehre. Es handelt sich dabei um ein Learning-Management-System, das der Koordination und Begleitung von Veranstaltungen dient.

、<br>Stud.IP<sup>3</sup>

Stud.IP finden Sie über die Homepage der Universität Passau. Hierfür klicken Sie auf "Login" am rechten oberen Seitenrand. Sie können auch einfach mit Ihrer Suchmaschine im Internet nach "Stud. IP Uni Passau" oder direkt mit der URL https://studip.uni-passau.de suchen. Die Anmeldung erfolgt mit Ihrer ZIM-Kennung.

### **Sie können Stud.IP nutzen, um**

- Lehrveranstaltungen anzulegen und zu betreuen (elektronische Anmeldung, Austausch von Dateien, Kommunikationsmöglichkeiten etc.)
- Vorbereitungen für die Raumplanung zu treffen
- das elektronische Vorlesungsverzeichnis zu erstellen

Um diese Funktionen nutzen zu können, benötigen Sie weiterführende Rechte. Beschäftigte, die diese Rechte bereits besitzen (z. B. Lehrstuhlinhaber:in, Sekretär:in), können diese für Sie in Stud.IP beantragen.

### **ILIAS:**

ILIAS ist ein Learning-Management-System (LMS), womit Lehrveranstaltungen mit Unterstützung digitaler Medien abgehalten werden können. Der Fokus liegt dabei auf der "Virtuellen Lehre" und rückt Lerninhalte und den Unterricht in den Vordergrund.

- Kursanmeldung und -organisation
- Dateiablage und Kommunikation
- Einsatz von Media Cast (Podcasts, Vodcasts)
- Blended Learning: Multimediale Lernmaterialien im Wechsel mit Präsenzphasen
- Virtuelle Seminare und Vorlesungen
- Tests und Assessment

#### **Raumvergabe:**

Möchten Sie für Ihre Lehrveranstaltung (z. B. dezentrale Klausur, Blockveranstaltung, einmalige Lehrveranstaltung, universitätsinterne Besprechung etc.) einen Raum buchen, nutzen Sie bitte das Raumantragsformular auf der Seite der Raumvergabe.

**Links:** [www.hilfe.uni-passau.de/studip](http://www.hilfe.uni-passau.de/studip) [www.hilfe.uni-passau.de/ilias-hilfe](http://www.hilfe.uni-passau.de/ilias-hilfe) [www.zim.uni-passau.de/dienstleistungen/raumvergabe](http://www.zim.uni-passau.de/dienstleistungen/raumvergabe)

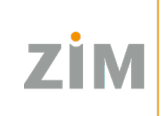

### DIGITALER CAMPUS

# <span id="page-15-0"></span>E-LEARNING & MEDIEN

Das ZIM betreut eine Auswahl digitaler Werkzeuge für Ihre Lehre. Wir beraten und unterstützen Sie gerne beim Einsatz dieser Tools in Ihren Veranstaltungen.

Im Folgenden finden Sie einige Gestaltungsideen für Ihre Veranstaltung.

### **Flipped Classroom:**

Bei dieser Lehrmethode wird das klassische Verhältnis von Inhaltsvermittlung und Vertiefung räumlich umgekehrt. Im TV-Studio können Sie bereits vor Vorlesungsbeginn einzelne Lektionen vorproduzieren und den Studierenden nach und nach zur Verfügung stellen. Diese bereiten die Inhalte zu Hause vor, während Sie in den Präsenzsitzungen mehr Freiraum für Diskussionen, Übungsaufgaben oder praxisbezogene Beispiele haben.

### **Onlinekurse gestalten mit ILIAS:**

Auf der Lernplattform ILIAS können Sie Ihre Lehrveranstaltung mit allen Kursinhalten strukturiert und interaktiv abbilden. Der Fokus liegt dabei auf der "Virtuellen Lehre". Verwenden Sie Tests und Umfragen, Übungen mit Peer Review oder kollaboratives Schreiben (Etherpad), um Ihre Teilnehmerinnen und Teilnehmer zu aktivieren und zu motivieren.

Onlinekurse in ILIAS können auch für eine Kooperation mit der Virtuellen Hochschule Bayern (vhb) genutzt werden.

### **Weitere Gestaltungsmöglichkeiten:**

- Smartboards & Co im E-Learning-Labor
- Live Voting im Hörsaal
- Webinare und virtuelle Gastvorträge
- Digitales Assessment

### **Online-Prüfungen:**

Das ZIM stellt unterschiedliche Tools zur Durchführung von Online-Prüfungen vor. Online-Prüfungen können über Klaus Online, Ilias oder Vips (Stud.IP) durchgeführt werden.

**Links:** [www.hilfe.uni-passau.de/online-pruefungen](http://www.hilfe.uni-passau.de/online-pruefungen)

[www.zim.uni-passau.de/dienstleistungen/e-learning-und-medien/e-learning/mediengestuetzte-lehrszenarien](http://www.zim.uni-passau.de/dienstleistungen/e-learning-und-medien/e-learning/mediengestuetzte-lehrszenarien)

### DIGITAL WORKSPACE

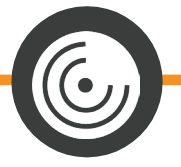

# **CITRIX**

Oftmals müssen wichtige Themen direkt kommuniziert und miteinander geteilt werden. Aus diesem Grund wird das orts- und zeitunabhängige Arbeiten immer wichtiger.

Der Digital Workspace vereint Anwendungen, Daten und Desktops, damit eben diese Zusammenarbeit vereinfacht wird.

### <span id="page-16-0"></span>**Citrix:**

Citrix ist eine Softwarelösung, mit welcher Sie flexibel, orts- und geräteunabhängig an Ihren Projekten mit Ihren gewohnten Programmen arbeiten können. Citrix ist sozusagen Ihr virtueller Arbeitsplatz, den Sie überall mit hinnehmen können: im Büro am PC, zu Hause am Laptop oder unterwegs am Smartphone oder Tablet.

Grundsätzlich kann die Verbindung zum Digital Workspace über Citrix sowohl aus dem internen Netz der Universität Passau als auch von einem externen Netzwerk aufgebaut werden.

### **Installation:**

Auf allen vom ZIM zur Verfügung gestellten Geräten ist Citrix nutzbar. Sollten Sie ein privates Gerät verwenden, beachten Sie die Installation je nach Betriebssystem in unserem Hilfe-Portal.

### **Wichtige Plugins:**

Damit Sie reibungslos Audio- und Videokonferenzen über Skype for Business und Zoom unter Citrix durchführen können, ist es zwingend erforderlich, dass Sie nach Installation von Citrix selbst auch Plugins für die jeweilige Konferenzsoftware auf Ihrem **privaten** Gerät hinzufügen.

- Sie müssen die Plugins auf dem Basisbetriebssystem installieren, nicht in Citrix selbst.
- Citrix darf während der Installation der Plugins nicht laufen.

**Links:** [www.hilfe.uni-passau.de/digital-workspace/citrix](http://www.hilfe.uni-passau.de/digital-workspace/citrix) [www.hilfe.uni-passau.de/digital-workspace/citrix/installation](http://www.hilfe.uni-passau.de/digital-workspace/citrix/installation) [www.hilfe.uni-passau.de/digital-workspace/citrix/wichtige-plugins](http://www.hilfe.uni-passau.de/digital-workspace/citrix/wichtige-plugins)

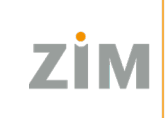

### DIGITAL WORKSPACE

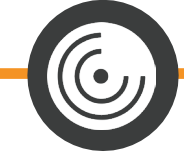

# CITRIX

### **Zwei-Faktor-Authentifizierung:**

Die Verbindung zum Digital Workspace kann sowohl aus dem internen Netz der Universität als auch von einem externen Netzwerk aufgebaut werden.

Um von Extern (WLAN an der Universität, Netzwerk zuhause oder weltweit) auf Citrix zugreifen zu können, ist es aus Sicherheitsgründen erforderlich, dass Sie Ihr Smartphone oder Tablet für die sogenannte Zwei-Faktor-Authentifizierung (2FA) einrichten.

Dies ist notwendig, um auf Ihrem Gerät mit Ihrer ZIM-Kennung Einmalpasswörter generieren zu können.

Bitte beachten: Die Einrichtung der 2FA auf diesem Weg (siehe weiterführende Links unten) können Sie exakt einmal selbst für Ihr Smartphone oder Tablet vornehmen. Wenn Sie also z. B. ein neues Smartphone haben, loggen Sie sich unbedingt mit dem alten Gerät nochmals in Citrix ein, gehen Sie über den Browser VIA Citrix auf https://citrix-ext.uni-passau.de/manageotp und registrieren Sie dort das neue Gerät.

Sollten Sie diese Möglichkeit nicht mehr haben (z. B. durch Geräteverlust oder auf weitere Probleme stoßen, so kontaktieren Sie bitte den ZIM-Support.

### **Citrix Workspace App:**

Um mit Citrix auf Ihrem privaten Gerät arbeiten zu können, ist die Grundvoraussetzung die sogenannte Citrix Workspace App zu installieren. Auf der Citrix Downloadseite finden Sie die aktuellen Versionen der Betriebssysteme für Ihre Geräte (Rechner, Laptops, Smartphones, Tablets).

Nach erfolgreichem Download der Citrix Workspace App folgen Sie den Anweisungen der Schrittfür-Schritt-Anleitung, die Ihnen dabei hilft, Citrix auf einem privaten Gerät zu installieren.

**Links:** [www.hilfe.uni-passau.de/digital-workspace/citrix](http://www.hilfe.uni-passau.de/digital-workspace/citrix) [www.hilfe.uni-passau.de/digital-workspace/citrix/externer-zugang-2fa](http://www.hilfe.uni-passau.de/digital-workspace/citrix/externer-zugang-2fa) [www.hilfe.uni-passau.de/digital-workspace/citrix/citrix-workspace-app](http://www.hilfe.uni-passau.de/digital-workspace/citrix/citrix-workspace-app)

### DIGITAL WORKSPACE

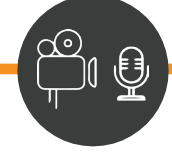

# ZOOM

Mit Zoom verfügen Sie über ein Instrument mit dessen Hilfe Sie Online-Veranstaltungen abhalten, aufzeichnen oder an denen Sie teilnehmen können.

### **Login:**

Anmeldung zu Zoom: uni-passau.zoom.us Bitte melden Sie sich über SSO an!

### **Registrierung:**

Um Zoom bestmöglich zu nutzen, können Sie sich als ersten Schritt die Desktop-App herunterladen. Hierbei wird zwischen den einzelnen Betriebssystemen unterschieden. Sie können die App auch auf Ihrem Smartphone installieren. Für die passende Anleitung wählen Sie bitte Ihr Betriebssystem aus.

Wenn Sie die Desktop-App installiert und sich bereits angemeldet haben, geht es nun mit der Einrichtung von Audio- und Videogeräten weiter. Wählen Sie die für Sie wichtigen Einstellungen aus. Anleitungen dazu finden Sie auch online (siehe weiterführende Links unten).

### **Zoom in Stud.IP:**

Zoom gibt es nun auch in Stud.IP und bringt somit zahlreiche Vorteile mit sich. In jeder Veranstaltung gibt es nun den Reiter "Zoom". In diesem können (wiederkehrende) Meetings angelegt, sowie von dort aus direkt an diesen teilgenommen werden.

**Links:** [www.hilfe.uni-passau.de/online-lehre-mit-zoom](http://www.hilfe.uni-passau.de/online-lehre-mit-zoom) [www.hilfe.uni-passau.de/online-lehre-mit-zoom/anleitungen](http://www.hilfe.uni-passau.de/online-lehre-mit-zoom/anleitungen) www.hilfe.uni-passau.de/online-lehre-mit-zoom/funktionen/registrierung

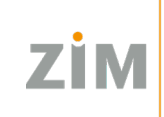

### DIGITAL WORKSPACE

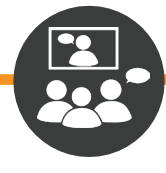

## <span id="page-19-0"></span>SKYPE FOR BUSINESS

Unter Citrix haben Sie Zugriff auf Sprach- und Videokonferenzen, sowie die Möglichkeit zum Chatten via Skype for Business (S4B). Sie haben auch die Option, den offiziellen S4B Client für Androidund iOS-Geräte über die offiziellen System-App-Stores zu beziehen.

Bitte melden Sie sich bei diesen Apps mit Ihrer E-Mail-Adresse in der Form [muster01@ads.uni-pas](mailto:muster01@ads.uni-pas-)sau.de an.

Aktuell ist es nicht möglich Skype for Business (S4B) für Audio- und Videokonferenzen unter Citrix für Android und iOS zu nutzen.

Wenn Sie diese Dienste also auf Ihrem Tablet oder Smartphone nutzen möchten, installieren Sie bitte die App lokal. Folgen Sie dazu der Anleitung.

### **Wichtige Plugins:**

Damit Sie reibungslos Audio- und Videokonferenzen über Skype for Business unter Citrix durchführen können, ist es zwingend erforderlich, dass Sie nach Installation von Citrix selbst auch wichtige Plugins für die jeweilige Konferenzsoftware auf Ihrem privaten Gerät hinzufügen.

**Links:** [www.hilfe.uni-passau.de/digital-workspace/kommunikation/skype-for-business](http://www.hilfe.uni-passau.de/digital-workspace/kommunikation/skype-for-business) [www.hilfe.uni-passau.de/digital-workspace/citrix/wichtige-plugins](http://www.hilfe.uni-passau.de/digital-workspace/citrix/wichtige-plugins)

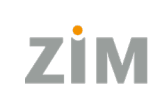

### HILFE & SUPPORT

# ZIM-AKTUELLES RSS-FEED

ZIM-Aktuelles berichtet alle dringenden und wichtigen Meldungen rund um das Zentrum für Informationstechnologie und Medienmanagement. Sie werden über etwaige Störungen, kommende Updates oder IT-Veranstaltungen informiert.

Um in Zukunft keine wichtigen Informationen mehr zu verpassen, können Sie unseren RSS-Feed abonnieren. Somit werden Ihnen zukünftig alle Meldungen von ZIM-Aktuelles direkt in Ihren Outlook-Posteingang gesendet.

### **Wie abonniere ich den RSS-Feed?**

- 1. Rufen Sie die Seite "Aktuelles" über die ZIM-Startseite oder durch Eingabe von www.zim. uni-passau.de/aktuelles auf.
- 2. Klicken Sie mit der rechten Maustaste auf den Link "Abonnieren Sie den RSS-Feed des Zentrums für Informationstechnologie und Medienmanagement". Wählen Sie anschließend "Adresse des Links kopieren".
- 3. Nachdem Sie den Link kopiert haben, wechseln Sie in Ihre Outlook-Desktop App. Dort klicken Sie mit der rechten Maustaste auf "RSS-Feed hinzufügen".
- 4. Nun werden Sie in einem extra Fenster aufgefordert, die entsprechende URL einzugeben. Hier fügen Sie also den zuvor kopierten Link mit der rechten Maustaste und "Einfügen" ein.
- 5. Nachdem Sie auf "Hinzufügen" geklickt haben, werden Sie nochmals aufgefordert, Ihre Eingabe zu bestätigen. Klicken Sie hier auf "Ja".

**Links:** [www.zim.uni-passau.de/aktuelles](http://www.zim.uni-passau.de/aktuelles) [www.hilfe.uni-passau.de/wie-rss-feed](http://www.hilfe.uni-passau.de/wie-rss-feed)

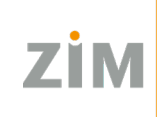

### HILFE & SUPPORT

# <span id="page-21-0"></span>**UNSERE** DIENSTLEISTUNGEN

### **Dienstleistungen:**

Wir bieten Ihnen eine Vielzahl von Dienstleistungen an. Sie möchten mehr über Ihren Arbeitsplatz erfahren, Ihre ZIM-Kennung verwalten oder ein Forschungsprojekt durchführen? Wir helfen Ihnen weiter.

Auf unserer Internetseite finden Sie Dienstleistungen zu den Themen wie:

- Allgemeine Hilfe und Support
- Forschungsprojekte
- Telefonie und E-Mail
- Arbeitsplätze
- Video- und Webkonferenzen
- E-Learning und Medien
- Netzwerkzugang
- u. v. m.

**Links:** [www.zim.uni-passau.de/](http://www.zim.uni-passau.de/kurse/computerkurse)dienstleistungen

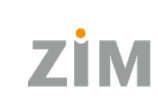

### HILFE & SUPPORT

# HILFE-PORTAL

Das Hilfe-Portal der Universität Passau bietet ausführliche Hilfestellungen zu Stud.IP, der CampusCard, HISQIS, ILIAS, dem Digital Workspace, Online-Prüfungen, den Arbeitsplätzen, und TYPO3. Es wird beständig um zusätzliche Themen und Anleitungen erweitert.

Ein alphabetisch sortiertes Schlagwortverzeichnis am Beginn der Seite kann Ihnen helfen, wenn Sie nach bestimmten Wörtern oder Themen suchen.

Auf allen Webseiten der Universität Passau erreichen Sie das Hilfe-Portal über "Hilfe" oben rechts oder Sie geben [www.hilfe.uni-passau.de](http://www.hilfe.uni-passau.de/) in die Suchleiste im Internet ein. Durch Videos und Schritt-für-Schritt Erklärungen werden die einzelnen Themen und Arbeitsschritte erklärt.

# INFOPOINT

Unser Infopoint dient als Schnittstelle der aktuellen und wichtigen Informationen, Dienstleistungen und Projekte. Sie finden unseren Infopoint direkt über die Startseite des ZIM.

Der Infopoint vereint alle wichtigen Informationen auf einem Blick und führt Sie zu Ihrem gesuchten Thema. Zudem finden Sie in den Unterseiten des Infopoints auch zahlreiche Schritt-für-Schritt Anleitungen in Video- oder Flyer-Form.

**Links:** [www.hilfe.uni-passau.de](http://www.hilfe.uni-passau.de/) [www.zim.uni-passau.de/infopoint](http://www.zim.uni-passau.de/infopoint)

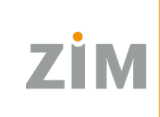

### HILFE & SUPPORT

# ZIM-SUPPORT

Sie haben Fragen zu IT- und Medienthemen? Sie brauchen Hilfe bei WLAN, E-Mail und Co? Wir helfen Ihnen gerne weiter.

#### **So erreichen Sie uns:**

- **Persönlich:** IM R046
- **E-Mail:** [support@zim.uni-passau.de](mailto:support@zim.uni-passau.de)
- **Telefonisch:** +49 851 509-1888

### **Öffnungszeiten:**

Montag - Donnerstag: von 8:00 Uhr bis 16:30 Uhr Freitag: von 8:00 Uhr bis 14:00 Uhr

#### **Wöchentliches Wartungsfenster:**

Um die Sicherheit und Funktionstüchtigkeit unserer Dienste gewährleisten zu können, finden jeden **Dienstag von 06:30 Uhr bis 10:00 Uhr** unsere Wartungsarbeiten statt. Während dieser Zeit kann die Nutzung verschiedener IT-Dienste ohne Vorankündigung eingeschränkt sein.

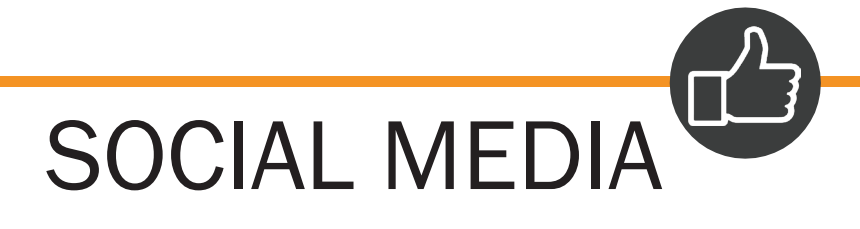

Über unsere News und Aktivitäten informieren wir Sie auch regelmäßig über Instagram und Facebook. Folgen Sie uns und verpassen Sie keine wichtigen Informationen mehr!

Instagram: @zim.universitaet.passau

Facebook: ZIM-Support

**Links:** [www.zim.uni-passau.de/zim-support](http://www.zim.uni-passau.de/zim-support) [www.instagram.com/zim.universitaet.passau](http://www.instagram.com/zim.universitaet.passau) [www.facebook.com/zimsupport](http://www.facebook.com/zimsupport)

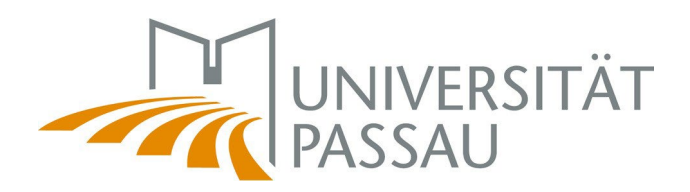

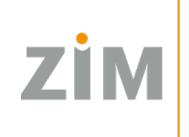

# WIR WÜNSCHEN IHNEN EINEN GUTEN START!

Bei Fragen helfen wir Ihnen gerne:

E-Mail: [support@zim.uni-passau.de](mailto:support@zim.uni-passau.de) Tel.: +49 851 509-1888

> Persönlich im Raum IM R046 Öffnungszeiten: Montag - Donnerstag von 8:00 - 16:30 Uhr Freitag von 8:00 - 14:00 Uhr

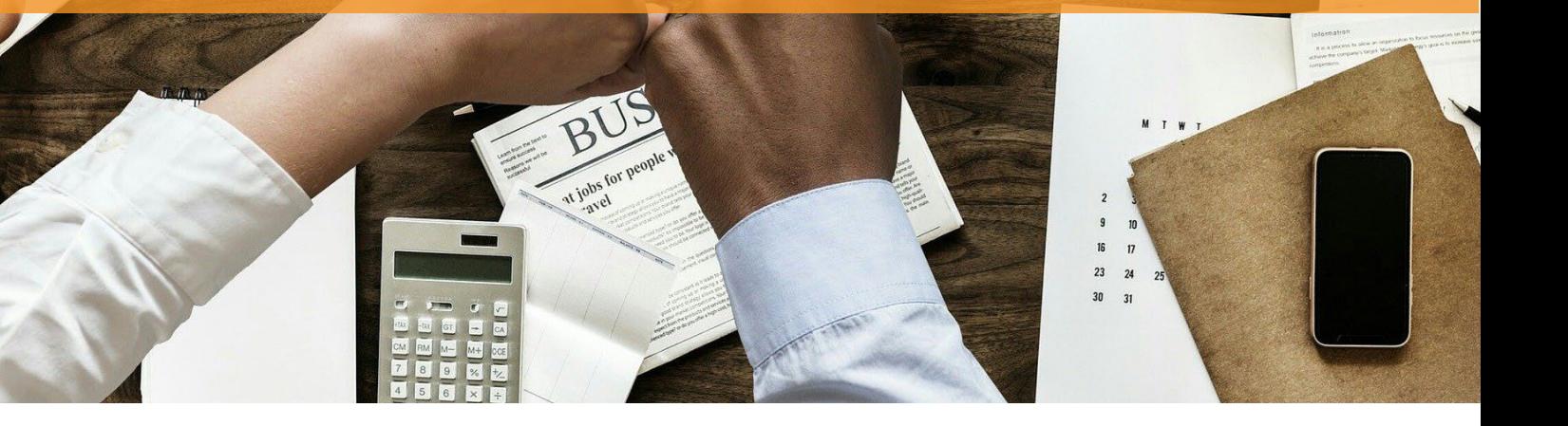